# <span id="page-0-2"></span>升级单元格类型插件

- [1.描述](#page-0-0)
- 2. 升级单元格类型插件

<span id="page-0-0"></span>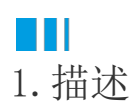

6.1版本之前的活字格服务器基于Katana服务器,从6.1版本开始,活字格服务器从Katana迁移到ASP.NET Core,因此您需要升级单元格类型插 件。

满足以下所有条件时无需升级插件:

- 1. 单元类型未实现IDrawingHelper, ICellTypeChecker、IDependenceCells,
- ISupportPropertyInitialize, ISupportStyleInitialize接口。
- 2. 单元格未重写(override) GetDrawingControl, GetEditorSetting 方法;
- 3. 原始插件工程依赖.net Framework 4.7.2。

<span id="page-0-1"></span>**TILL** 2.升级单元格类型插件

#### 操作步骤

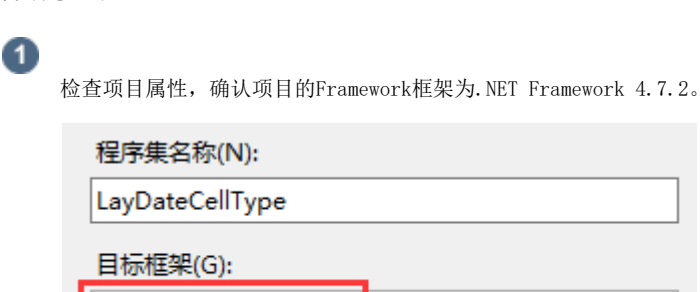

NET Framework 4.7.2

### 2

使用Visual Studio打开.csproj文件, 在解决方案资源管理器中将Forguncy.CellTypes和Forguncy.PluginCommon移除掉。

 $\ddot{\phantom{0}}$ 

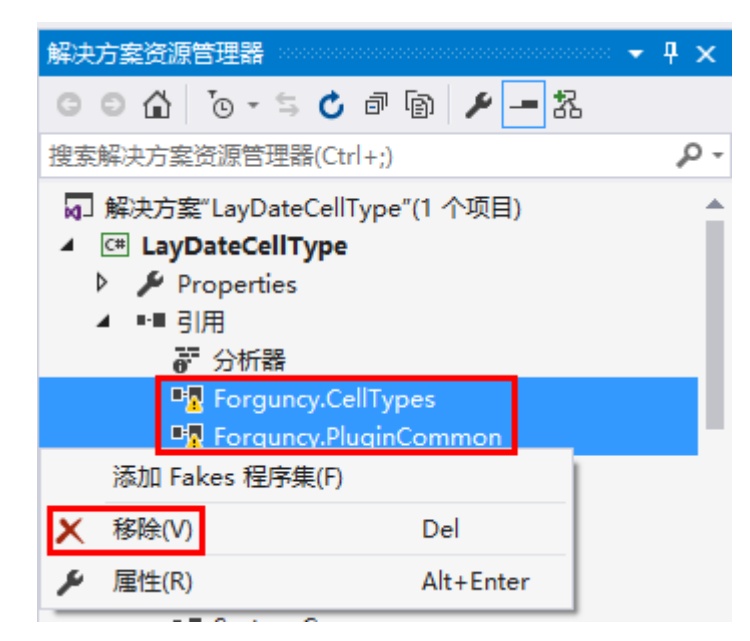

在解决方案资源管理器中, "引用"上右击, 选择添加引用。

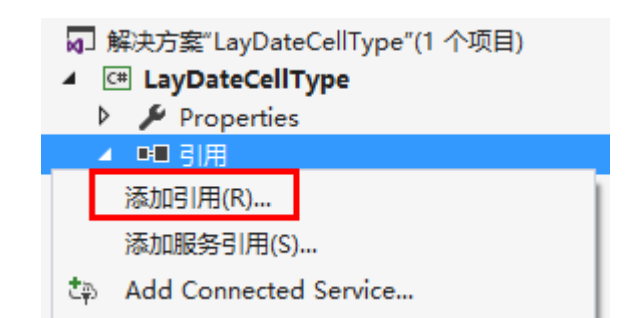

## A

在右下角单击"浏览", 活字格安装文件所在的bin文件夹, 如果是默认安装, 则路径为"C:\Program Files (x86)\Forguncy\Website\designerbin",找到以下文件,选中打开后,单击"确定"将其添加到解决方案资源管理器中。

- 如果您要自定义celltype designer或者要实现ICellTypeChecker 等接口,找到GrapeCity.Forguncy.CellTypes.dll、GrapeCity.For guncy.CellTypes.Design.dll、GrapeCity.Forguncy.Plugin.dll、GrapeCity.Forguncy.Plugin.Design.dll 这四个文件;
- 否则只需添加GrapeCity.Forguncy.CellTypes.dll 和 GrapeCity.Forguncy.Plugin.dll 这两个文件。

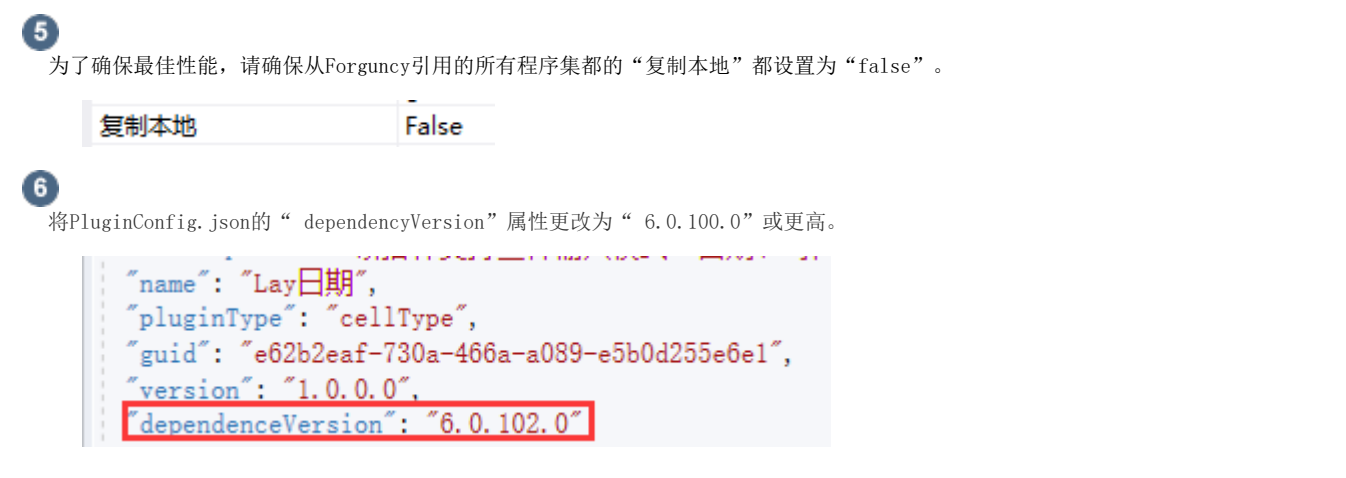

升级接口。

1. GetDrawingControl, GetEditorSetting 方法升级。

升级前 しょうしょう しょうしょう しゅうしょう しゅうしょう しゅうしゅう しゅうしゅん あまま おおし 外级后

```
[Icon("pack://application:,,,/BDMapCellType;component/Resources/Icon.
png")]
   public class BDMapCellType : CellType
 {
       public BDMapCellType()
\left\{ \begin{array}{c} \end{array} \right.Longitude = 116.404;
           Latitude = 39.915;
 }
       [OrderWeight(1)]
        [DefaultValue(116.404)]
       public double Longitude
\{ get;
            set;
        }
       [OrderWeight(2)]
       [DefaultValue(39.915)]
       public double Latitude
        {
            get;
      set;
 } 
       public override FrameworkElement GetDrawingControl(ICellInfo ce
llInfo, IDrawingHelper drawingHelper)
       {
           Grid grid = new Grid();
           Image image = new Image();
            image.Source = new BitmapImage(new Uri(
                 "pack://application:,,,/BDMapCellType;component/Resourc
es/Preview.png",
                UriKind.RelativeOrAbsolute));
            image.Stretch = Stretch.Uniform;
            image.VerticalAlignment = VerticalAlignment.Center;
            image.HorizontalAlignment = HorizontalAlignment.Center;
            grid.Children.Add(image);
       return grid;
 }
public override EditorSetting GetEditorSetting(PropertyDescriptor property,
IBuilderContext builderContext)
{
//Code...return null;
}
       public override string ToString()
\{ return Resource.BMapCellType_DisplayName;
        }
   }
                                                                                 //此处标记了预览单元格类型的对。
                                                                                   [Designer("BDMapCellType
                                                                                 "Namespace.ClassName, Ass
                                                                                  [Icon("pack://application
                                                                                 n.png")]
                                                                                   public class BDMapCellTy
                                                                                    {
                                                                                       public BDMapCellType
                                                                                         {
                                                                                            Longitude = 116Latitude = 39.9 }
                                                                                       [OrderWeight(1)]
                                                                                       [DefaultValue(116.4)
                                                                                       public double Longi
                                                                                         {
                                                                                             get;
                                                                                             set;
                                                                                        }
                                                                                        [OrderWeight(2)]
                                                                                       [DefaultValue(39.91)
                                                                                       public double Latit
                                                                                         {
                                                                                            \alphaet :
                                                                                             set;
                                                                                        }
                                                                                       public override str.
                                                                                 \left\{ \begin{array}{c} \end{array} \right.return Resource
                                                                                         }
                                                                                    }
                                                                                   class BDMapCellTypeDesig
                                                                                    {
                                                                                       public override Fram
                                                                                 llInfo, IDrawingHelper dra
                                                                                 \left\{ \begin{array}{c} \end{array} \right.Grid grid = newImage image = nimage.Source = 1,,,/BDMapCellType;component
                                                                                 UriKind.RelativeOrAbsolute
                                                                                            image.Stretch =image.VerticalA
                                                                                            image.Horizontal
                                                                                            grid.Children.A
                                                                                             return grid;
                                                                                         }
                                                                                 public override EditorSetting (
                                                                                 IBuilderContext builderContext)
                                                                                 {
                                                                                 //Code....
                                                                                 return null;
                                                                                 }
                                                                                    }
```
2. IDrawingHelper, ICellTypeChecker、IDependenceCells, ISupportPropertyInitialize, ISupportStyleInitialize 接口升级  $\ddot{\circ}$ 

升级前 しょうしょう しょうしょう しゅうしょう しゅうしょう しゅうしゅう しゅうしゅん あいしゅう 外级后

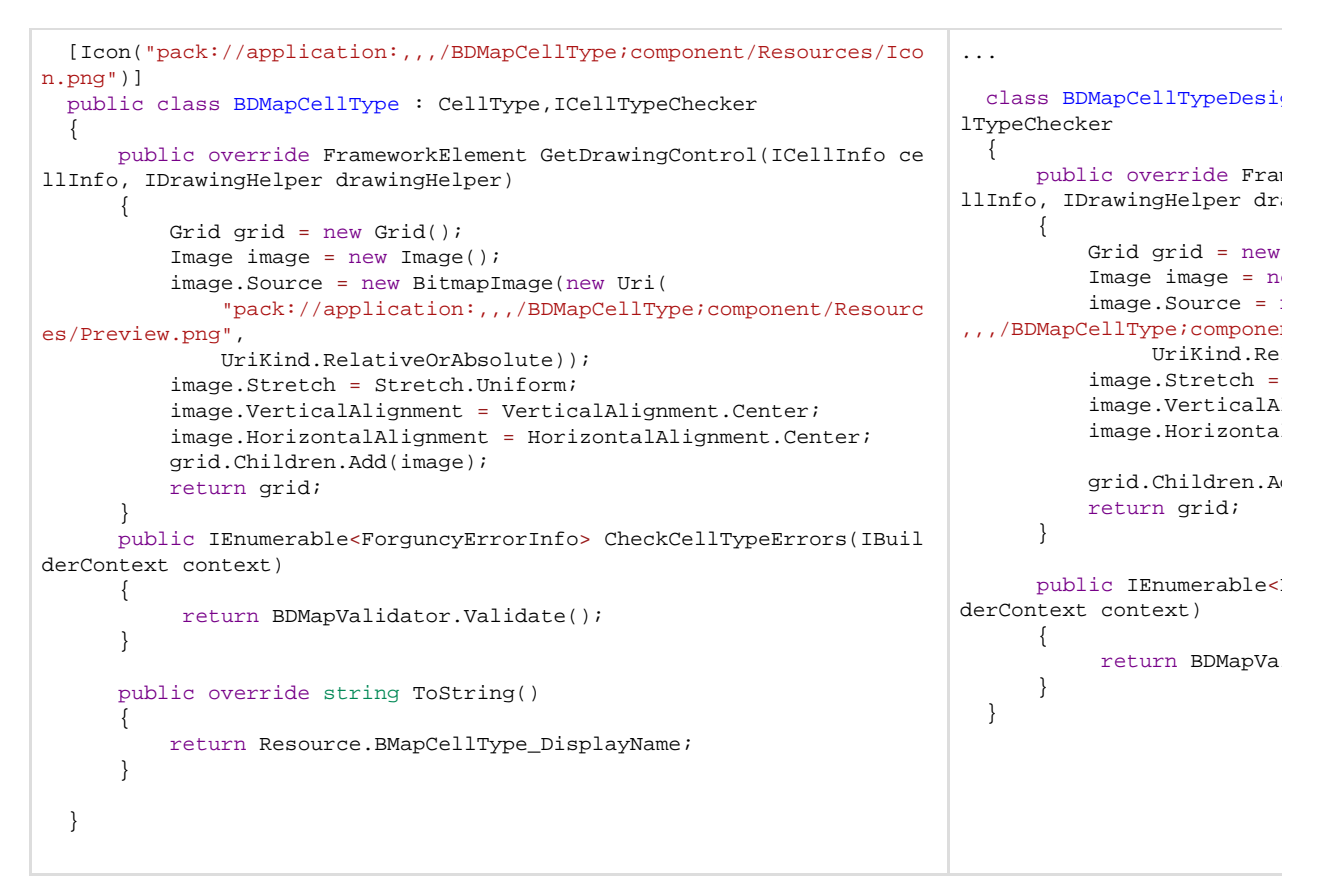

3. IDrawingHelper 接口升级 ICellInfo

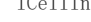

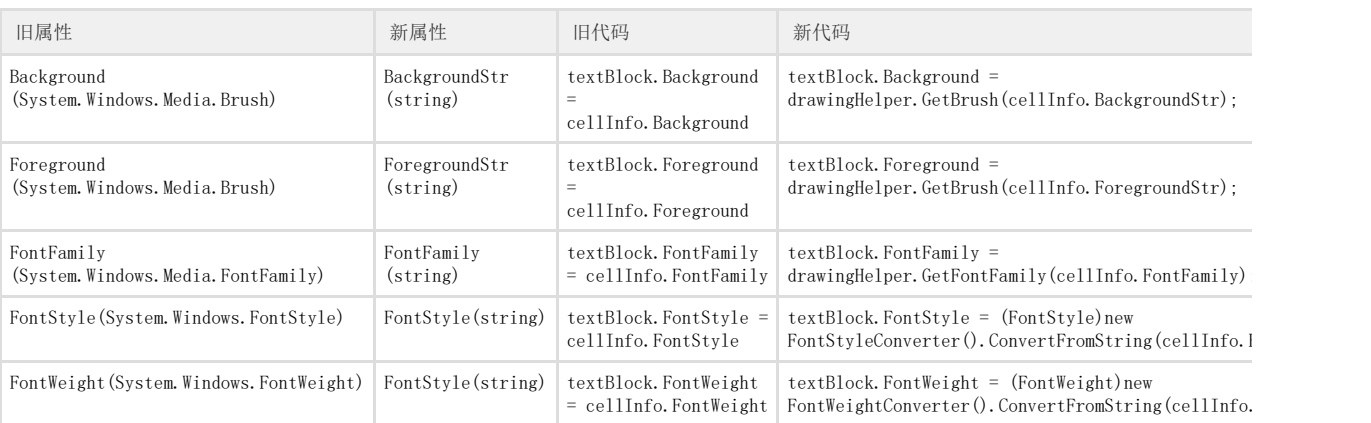

B

在插件名称上右击,选择"生成"或者"重新生成"。完成后重启活字格设计器,新建的插件就会安装到活字格设计器中。

―― 结束 ―

[回到顶部](#page-0-2)